#### **Функции вывода сообщений. Замена стандартной иконки файла .exe Изменение цвета формы по событию OnClick**

L/O/G/O

**Lasarus**

МАОУ Лицей № 17 г. Сухой Лог учитель информатики Семенова Светлана Вениаминовна

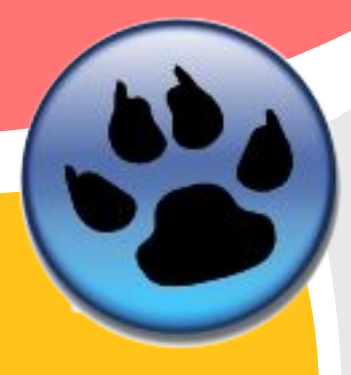

## **Замена стандартной иконки .exe файла**

#### Проект – параметры проекта – загрузить значок(выбрать иконку) -ОК

 $\mathbf{x}$ **28 Параметры проекта: project1** Параметры приложения ⊿ Параметры проекта Приложение Заголовок: project1 Формы Значок: Редактор FPDoc Загрузить значок Сеанс работы Информация о версии Сохранить значок  $i18n$ Очистить значок Разное 4 Параметры компилятора Пути Режимы сборки Обработка (размер: 32:32, бит/пиксель: 32) Генерация кода Компоновка 7 Использовать Application Bundle для запуска и отладки (только для Darwin) Подробность вывода 7 Использовать manifest-файл для включения поддержки тем (только Windows) Сообщения Другие Приложение с поддержкой различных DPI (для Vista+) Макросы сборки Унаследованные Создать Application Bundle Компиляция П Использовать текущие параметры по умолчанию для новых проектов Тест OK Отмена Справка Показать параметры

## **Процедура ShowMessage (показать сообщения)**

#### выводит простое диалоговое окно на экране с кнопкой ОК, содержащее строку **Text**

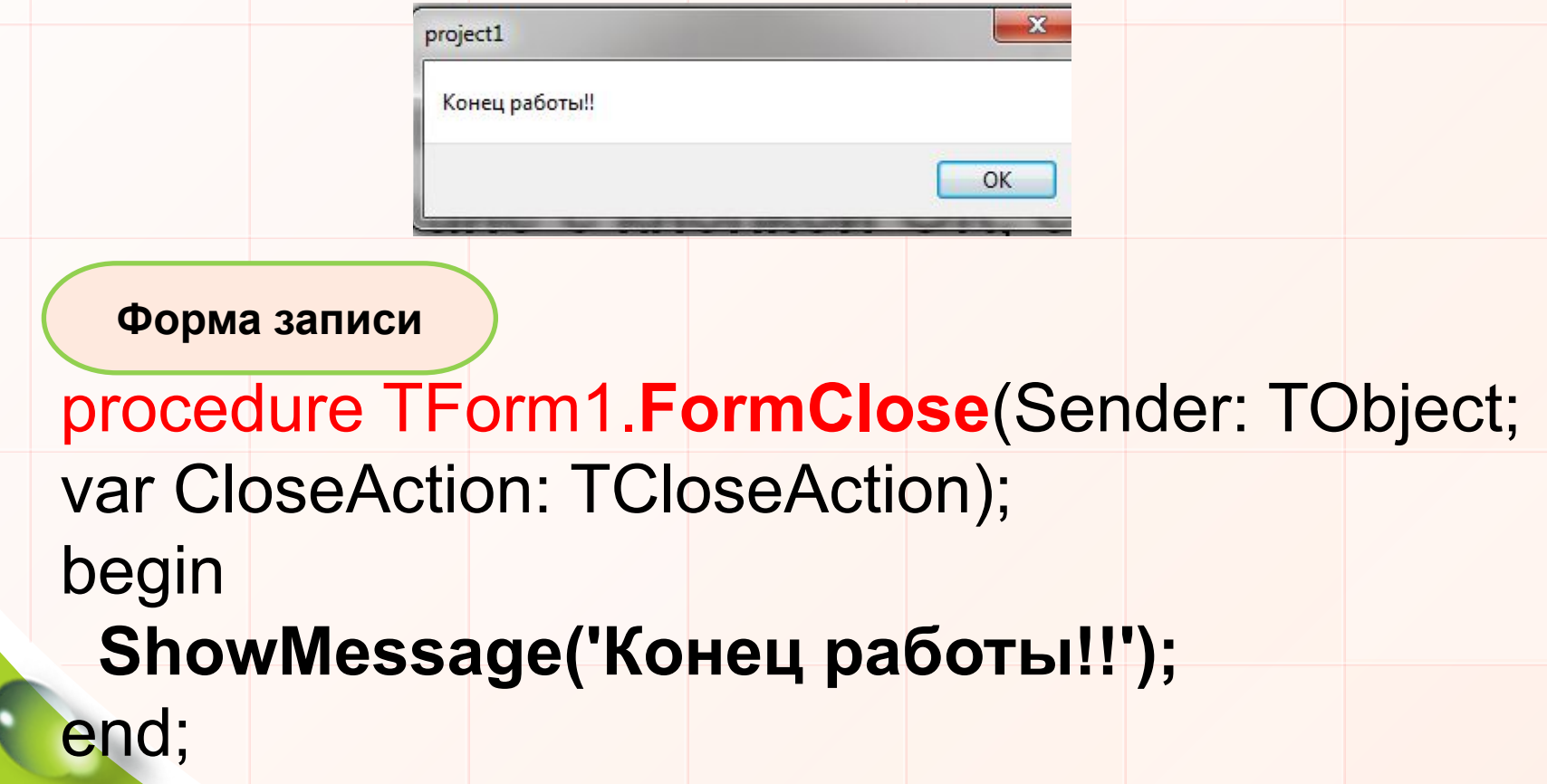

# **Функция MessageDlg (диалоговое сообщение)**

 $\mathbf{x}$ 

No

Yes

используется для отображения сообщений

Разрешить выход?

Confirmation

пользователю

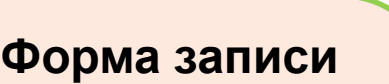

end;

**procedure TForm1.FormCloseQuery**(Sender: TObject; var CanClose: boolean); begin  **if MessageDlg('Разрешить выход ?', mtConfirmation, [mbYes, mbNo], 0) = mrYes then CanClose := True else CanClose := False; Can Close –можно Query - запрос**

**закрыть**

Первый параметр задает строку, которая будет показываться в нашем сообщении **'Разрешить** 

**выход ?'**

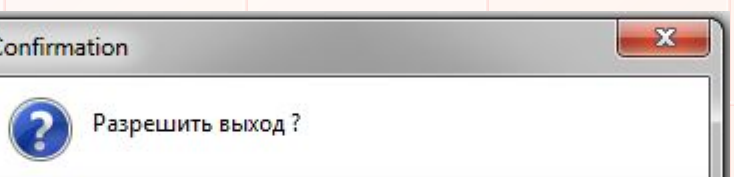

Yes

No

Второй параметр определяет иконку на **messagebox** и сообщение в его заголовке. Возможные значения для этого параметра:

**mtWarning** - Отображает символ восклицания **mtError** - Отображает красный "Х" **mtInformation** - Отображает "i" в круге **mtConfirmation** - Отображает знак вопроса **mtCustom** - Отображает только сообщение

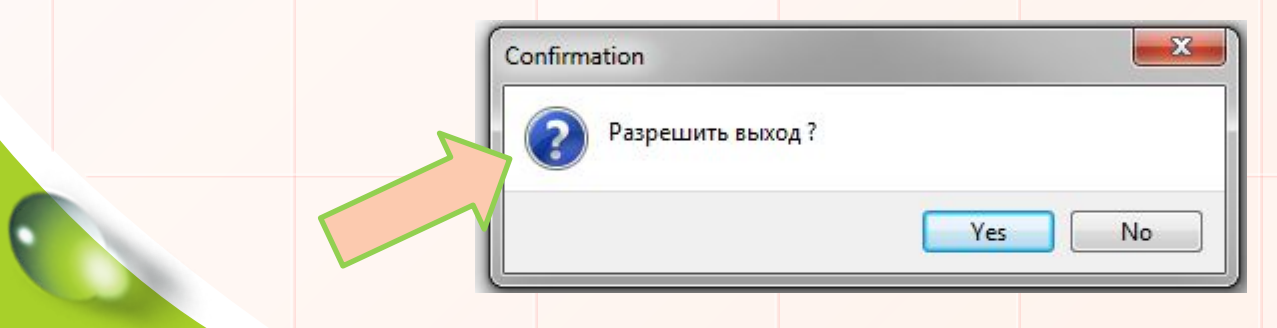

Третий параметр определяет кнопки, которые будут присутствовать на **combobox**: **mbYes** (кнопка Yes), **mbNo** (кнопка No), **mbCancel** (кнопка Cancel), **mbOK** (кнопка OK).

Если кнопок несколько, то они объединяются посредством квадратных скобок: **[mbYes, mbNo], 0)** 

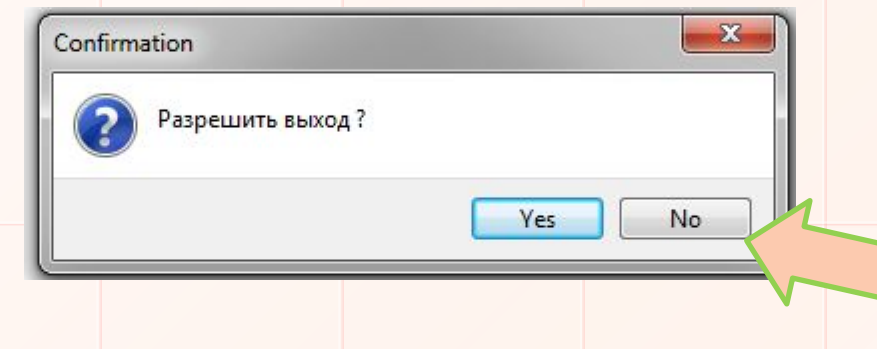

Четвертый параметр - это идентификатор контекстной справки.

В качестве результата функции **MessageDlg** возвращает значение, информирующее о том, что за кнопку пользователь нажал в **messagebox**.

Возможные значения: **mrYes, mrCancel, mrOK.** 

# **Изменение цвета формы по событию OnClick (на форме)**

procedure TForm1.FormClick(Sender: TObject);

begin

 **if Color = clLime then**

 **Color := clBlue**

**else Color := clLime;**

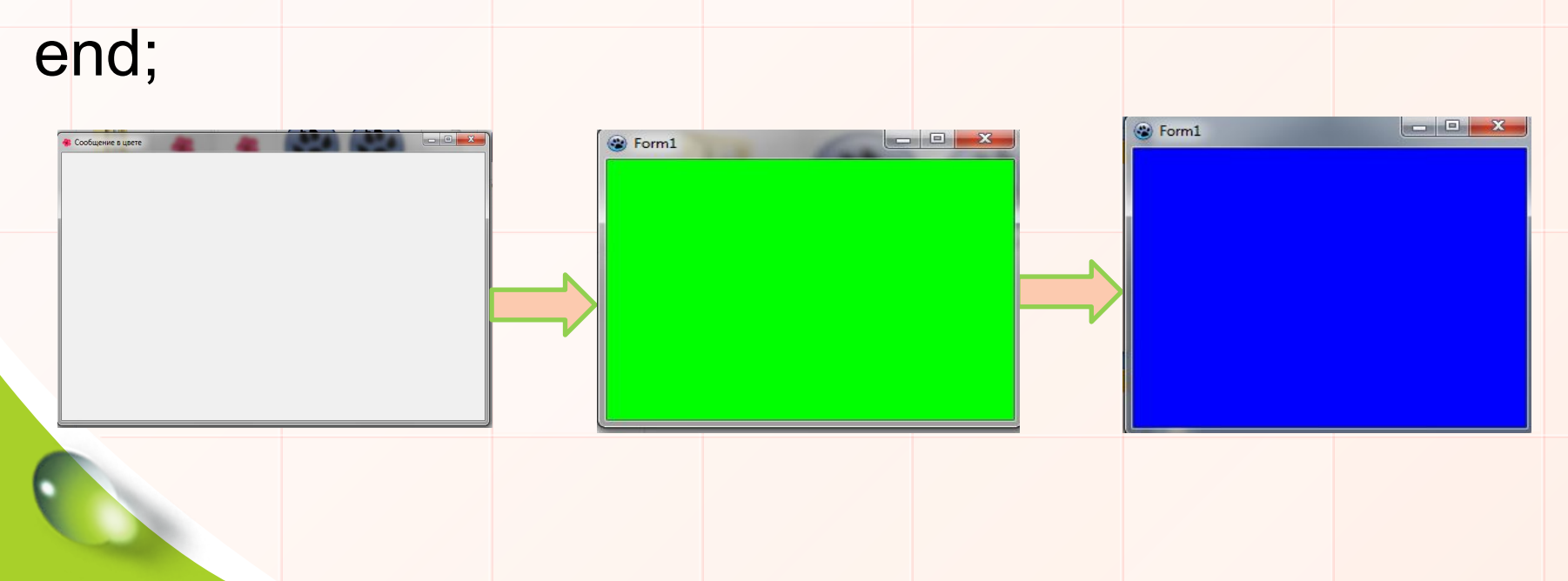

# **Задание**

- **Внимание!** После открытия проекта сохранить его в папке **Цвета и сообщения** под именем **Color**.
- 1. Создать форму: название **Цвета и сообщения**
- 2. Изменить стандартную иконку за на другую
- 3. Форма должна менять цвет с одного (например, малиновый) на другой (голубой) на событие **OnClick**
	- 4. При закрытии формы выходит сообщение: **Вы собираетесь закрыть программу!** Должны присутствовать кнопки: **Да (Yes), Отмена (….).** 5. При положительном ответе появляется окно с кнопкой **ОК** и текстом: **До новых встреч!**

### **Домашнее задание**

**Задача. Пусть оптимальный вес человека определяется как рост минус 100см. Если фактический вес человека меньше оптимального, то будем считать его худым (ему надо поправиться на х кг), если больше, то полным (надо похудеть на х кг). Если фактический вес равен оптимальному, то его вес идеален. Создать блок-схему для этой задачи.**

*Примечание.* **Введите следующие обозначения: оптимальный вес optW, фактический вес - factW, рост - Rost, Delta – на сколько нужно похудеть или поправиться.**

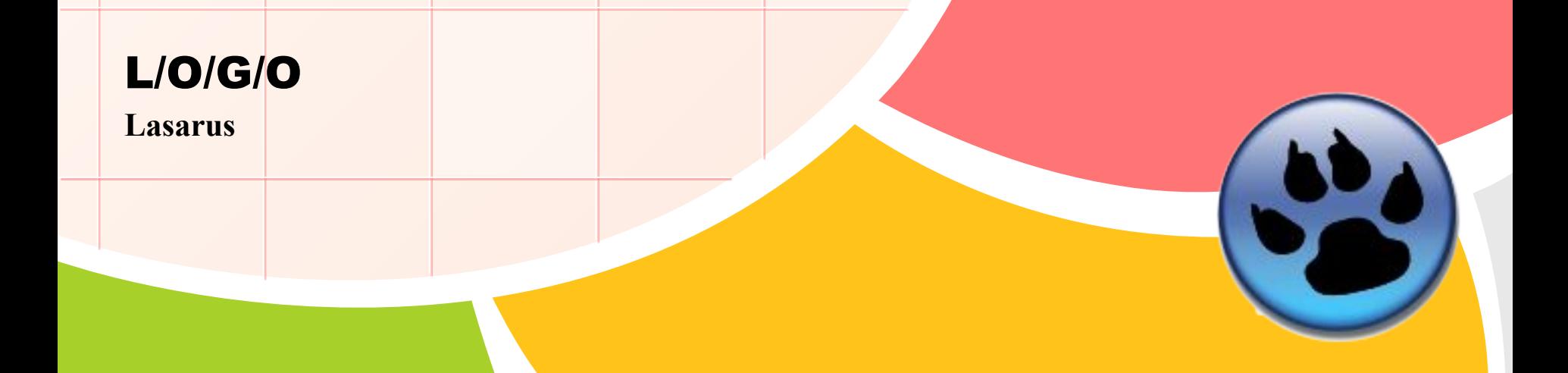

# **Источники**

- http://www.bdrc.ru/publ/2-1-0-7
- http://physics.herzen.spb.ru/library/03/01/d elphi/LR\_1/L\_05.htm